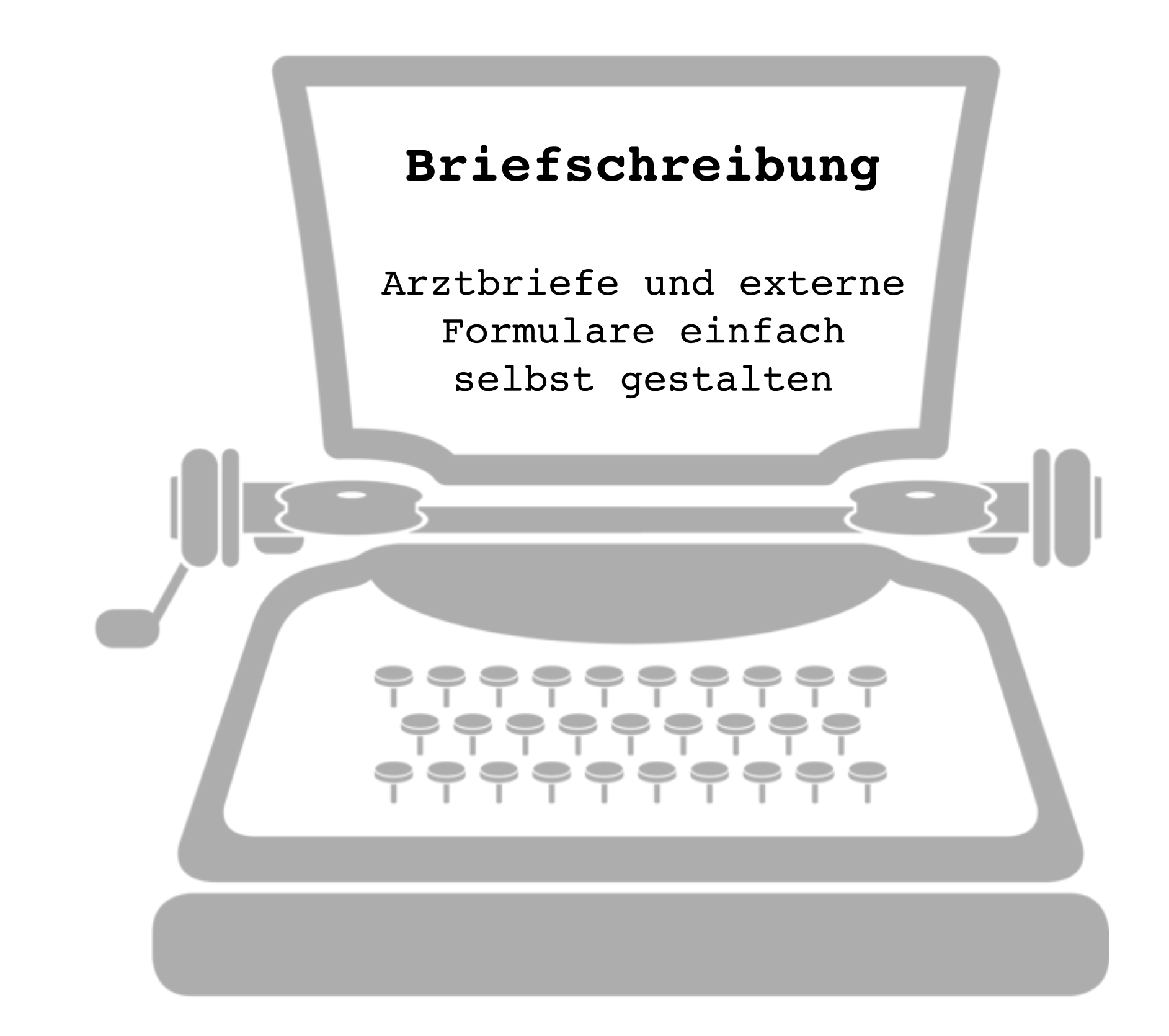

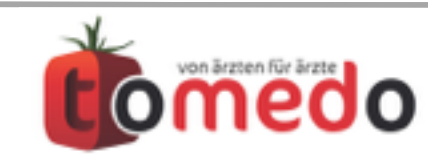

# **1. Wie funktioniert die Briefschreibung ?**

**2. Anwendung** 

**3. Neue Features**

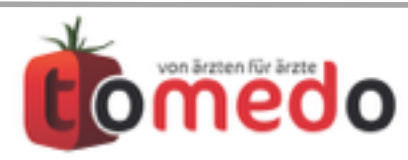

Briefe werden aus Briefvorlagen erstellt. Beides wird als docx-Datei gespeichert. Man kann entweder Libre Office oder MS Word einsetzen. Aber nur eins von beiden, praxisweit!

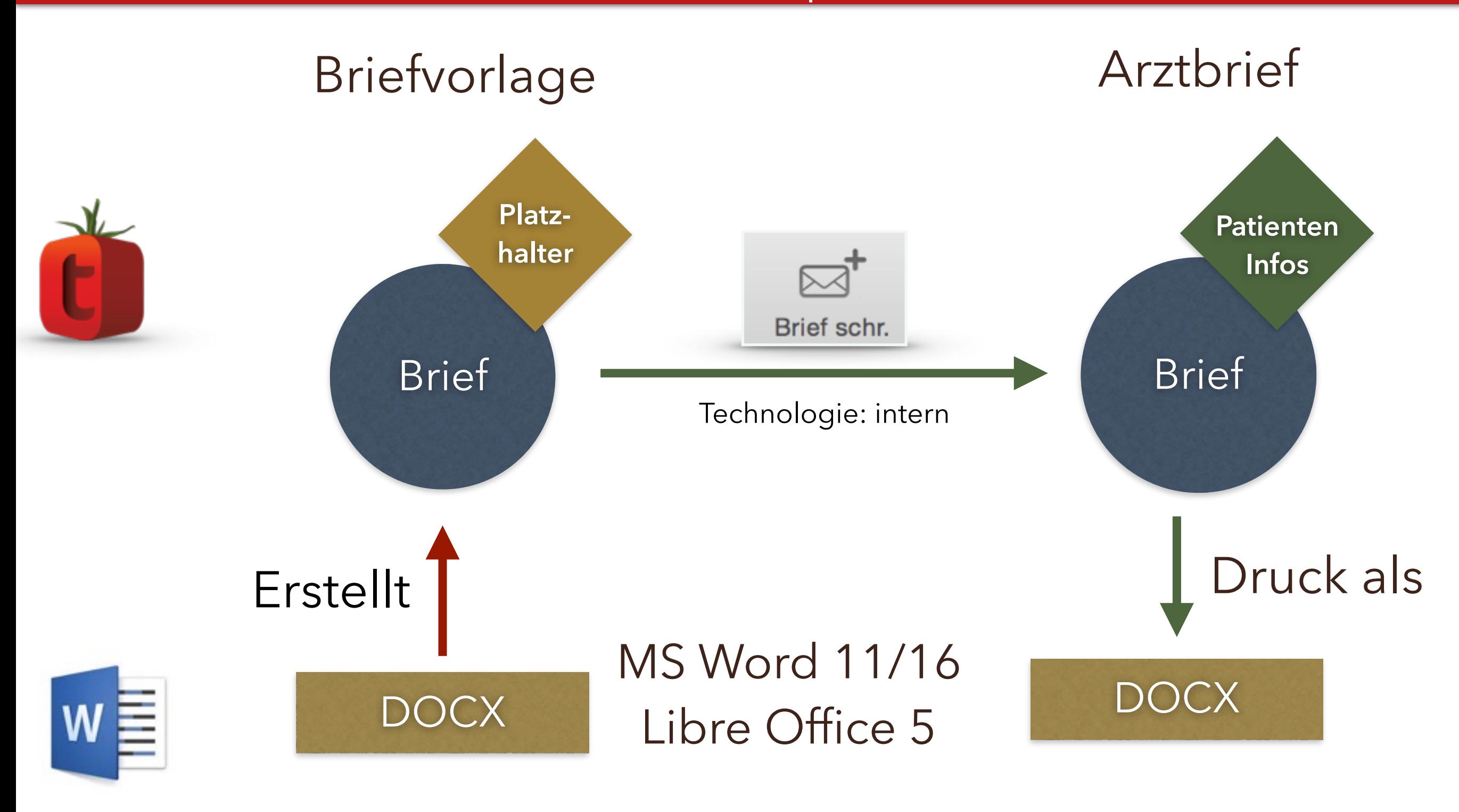

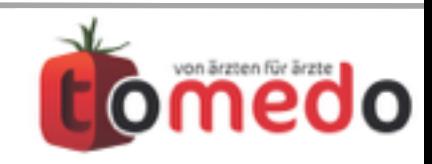

Durch die Verwendung in tomedo enthaltener Standard-Briefvorlagen kann man sich eine Menge Zeit sparen.

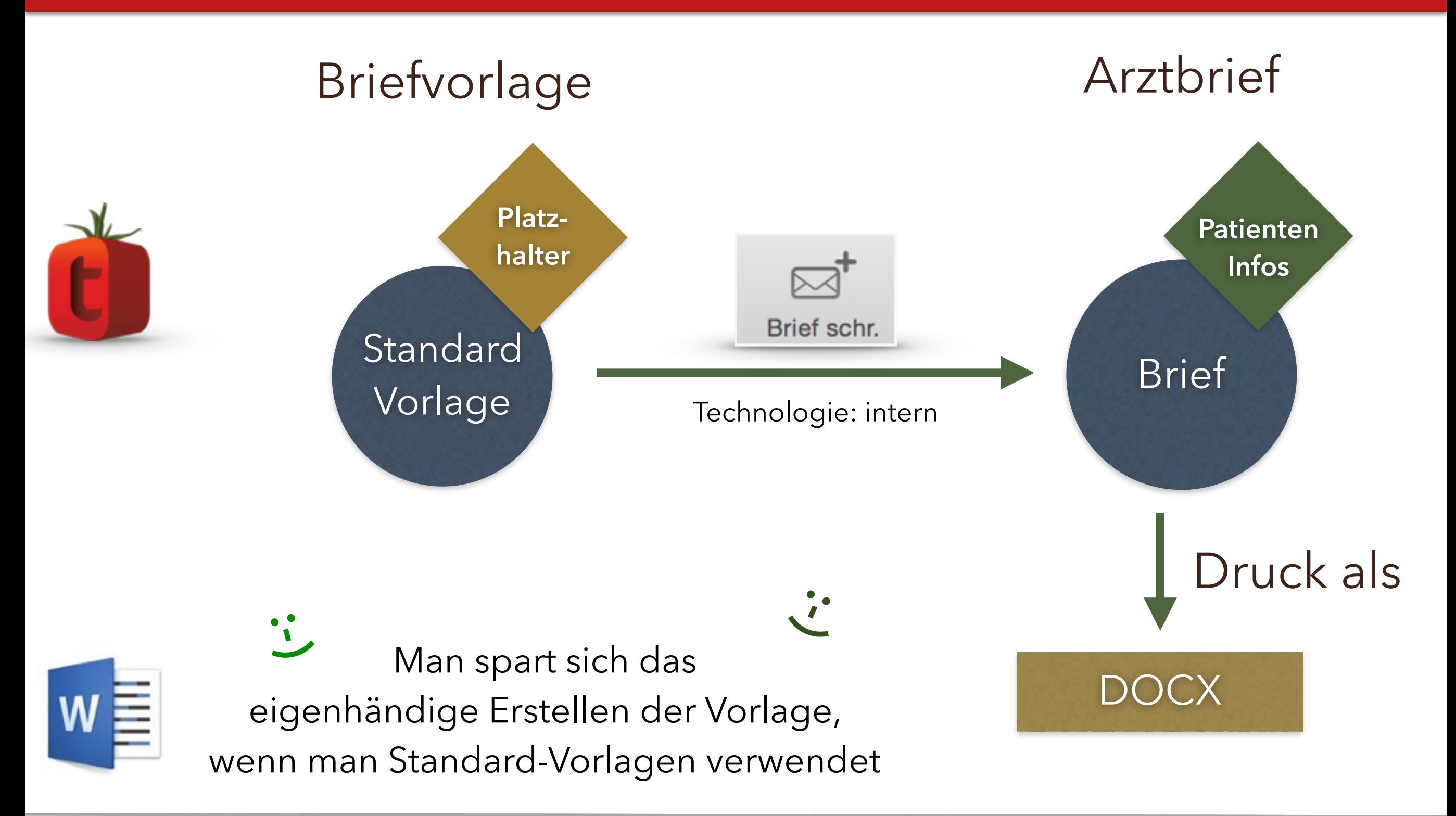

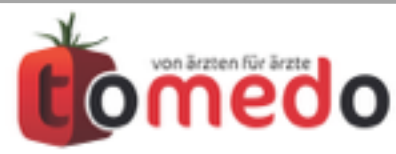

Auch PDF-Formulare werden unterstützt. Diese müssen von zollsoft erstellt werden bzw. mit Adobe Acrobat. Anschließend kann man dieselben Platzhalter wie bei Briefen verwenden.

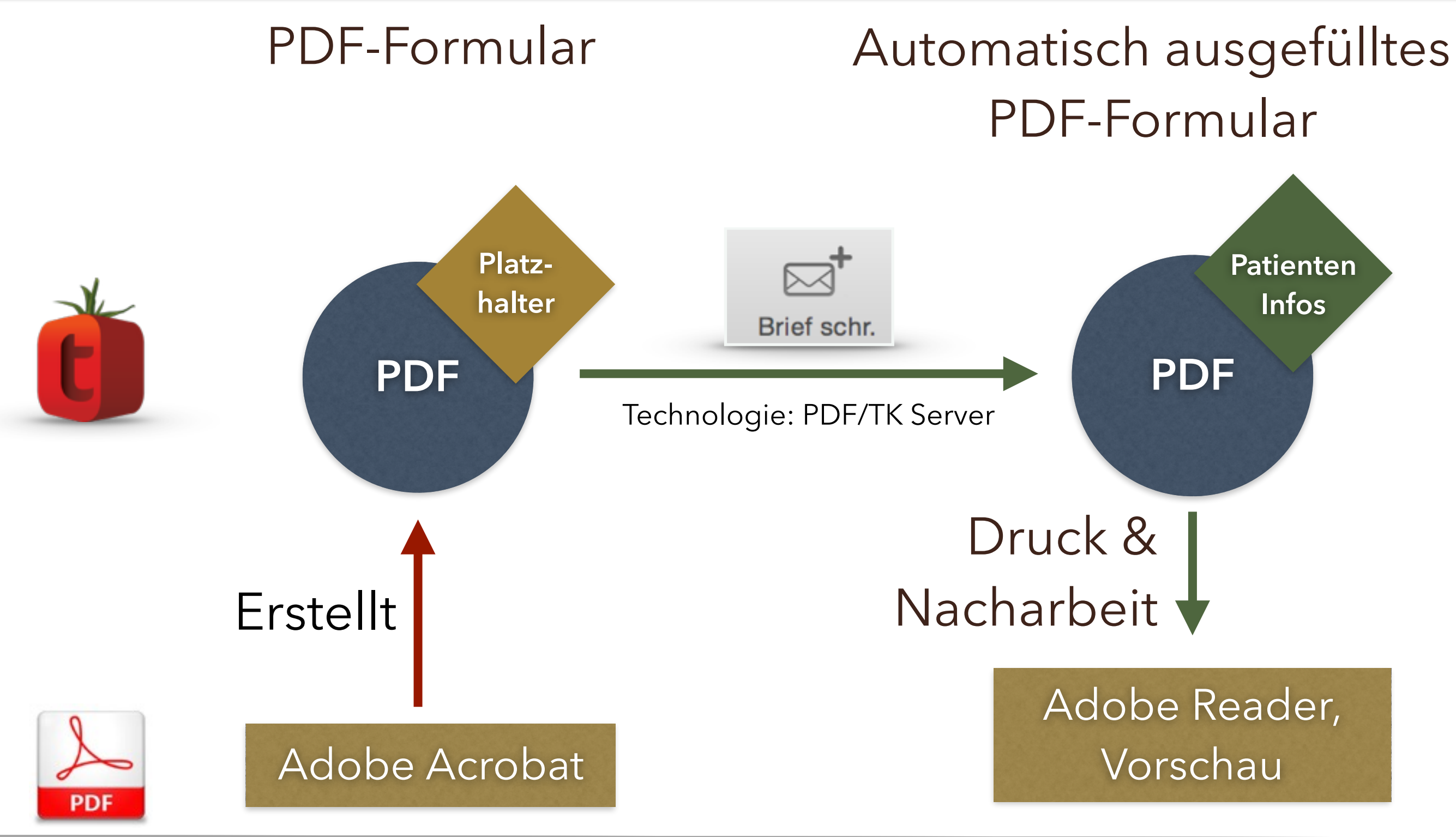

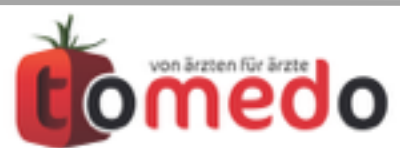

**Admin > Briefvorlagen**: Briefvorlagen werden im Vorlagen-Fenster verwaltet. Damit sie später zur Auswahl erscheinen, müssen sie auf "sichtbar" gestellt werden. Die Auswahlliste ist sortierbar.

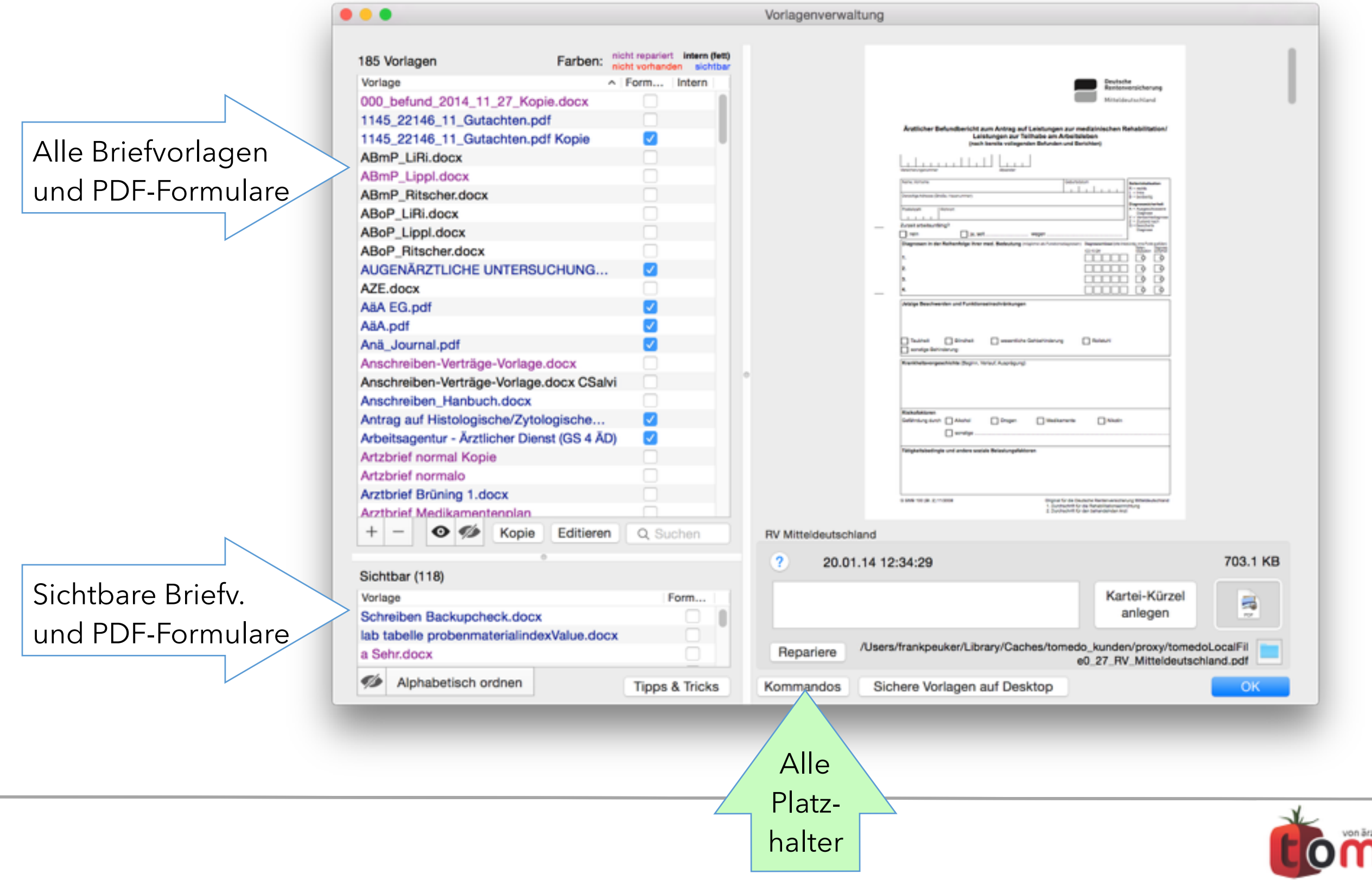

**Admin > Briefvorlagen > Kommandos:** Viele verschiedene Anwendungsbereiche von Platzhaltern. Daher unterschiedliche Tabellen zum Nachschlagen.

Platzhalter werden eingerahmt um Verwechslungen zu vermeiden:

Bsp: Aus adresszeile\_absender wird: \$[adresszeile\_absender]\$

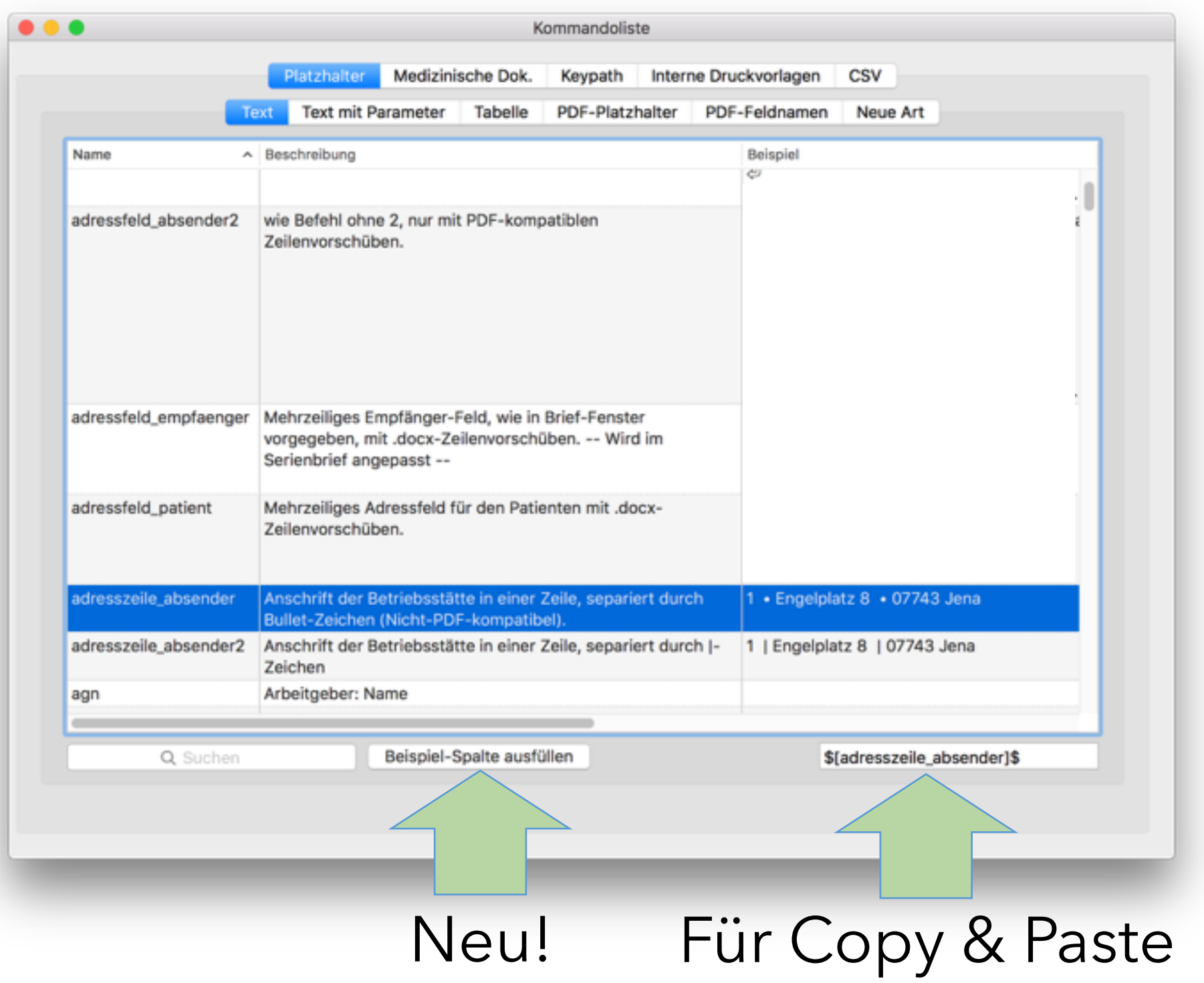

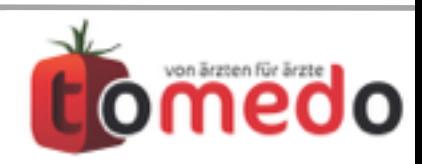

## Es gibt einen richtigen Zoo an Kommandos. So richtig vereinheitlichen lässt sich das wohl nicht.

Typen von Kommandos:

- **Text**. \$[pn]\$ ⇾ Nachname des Patienten
- Text mit Parameter. \$[d E10 SS ANA]\$ → 10 Tage nach dem letzten ANA-Eintrag. Datum und Zeit.
- **Tabellen-Kommandos.** Nur in vorformatierter Tabelle einsetzbar. Bsp: Standard-Privatrechnung.
- **PDF-Platzhalter.** Extra-Kurz für kleine Felder. Bsp: the\$. (Sehr speziell)
- **PDF-Feldnamen.** Mega-Kurz für Felder mit nur einem Zeichen. Nur bei Formular-Erstellung anwendbar. Das enstprechende Feld muss in Adobe Acrobat speziell benannt werden. Bsp: DiaS1 für Sicherheit der 1.Diagnose aus Selektion in Kartei. (Sehr sehr speziell)
- **Neue Art**. Neumodische Kommandos. Aufgrund komplexer Anforderung war Neu-Entwicklung notwendig. Bsp: \$[unterschriftArzt -breite 10]\$

### Medizinische Dokumentation:

- **x**. Zentrales General-Kommando für Übernahme von Karteieinträgen in Arztbriefen.
- **lab**. Übernahme von Labordaten in vorformatierte Tabelle.
- **labor**. Übernahme von Labordaten und automatische Erstellung der Tabelle.
- **medikamentenplan**. Übernahme des Medikamentenplans und automatische Erstellung der Tabelle.

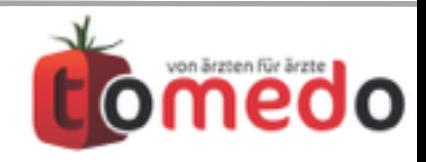

Interne Vorlagen gibt es auch noch. Sie unterstützen Platzhalter die sonst nirgendwo anwendbar sind. Interne Vorlagen dürfen nicht gelöscht werden. Sie können aber ersetzt oder angepasst werden.

Interne Druckvorlagen (fett formatiert in Vorlagen-Fenster)

• Vier Labor-Vorlagen:

Verschiedene Tabellenspalten lassen sich ein- und ausblenden.

- 1. *Laborbefund mit Text*
- *2. Laborbefund ohne Text*
- 3. *Laborwerteverlauf chronologisch* und
- 4. *Laborwerteverlauf kumulativ*.
- *Medikamentenplan*.
- *Kalendertag* (bei Ausdruck des Kalenders)
- *Patiententermine*

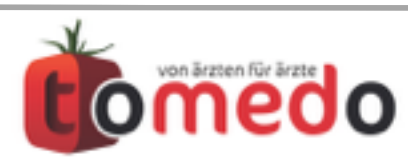

**Admin > Briefvorlagen > Kommandos > Medizinische Dok > x**  Der x-Platzhalter zur Übernahme der Karteieinträge ist sehr kompliziert. Hier kann man sich ihn zusammenklicken.

# Welche Typen Wieviel und wie alt ?

Leerzeilen

Verschiedenes

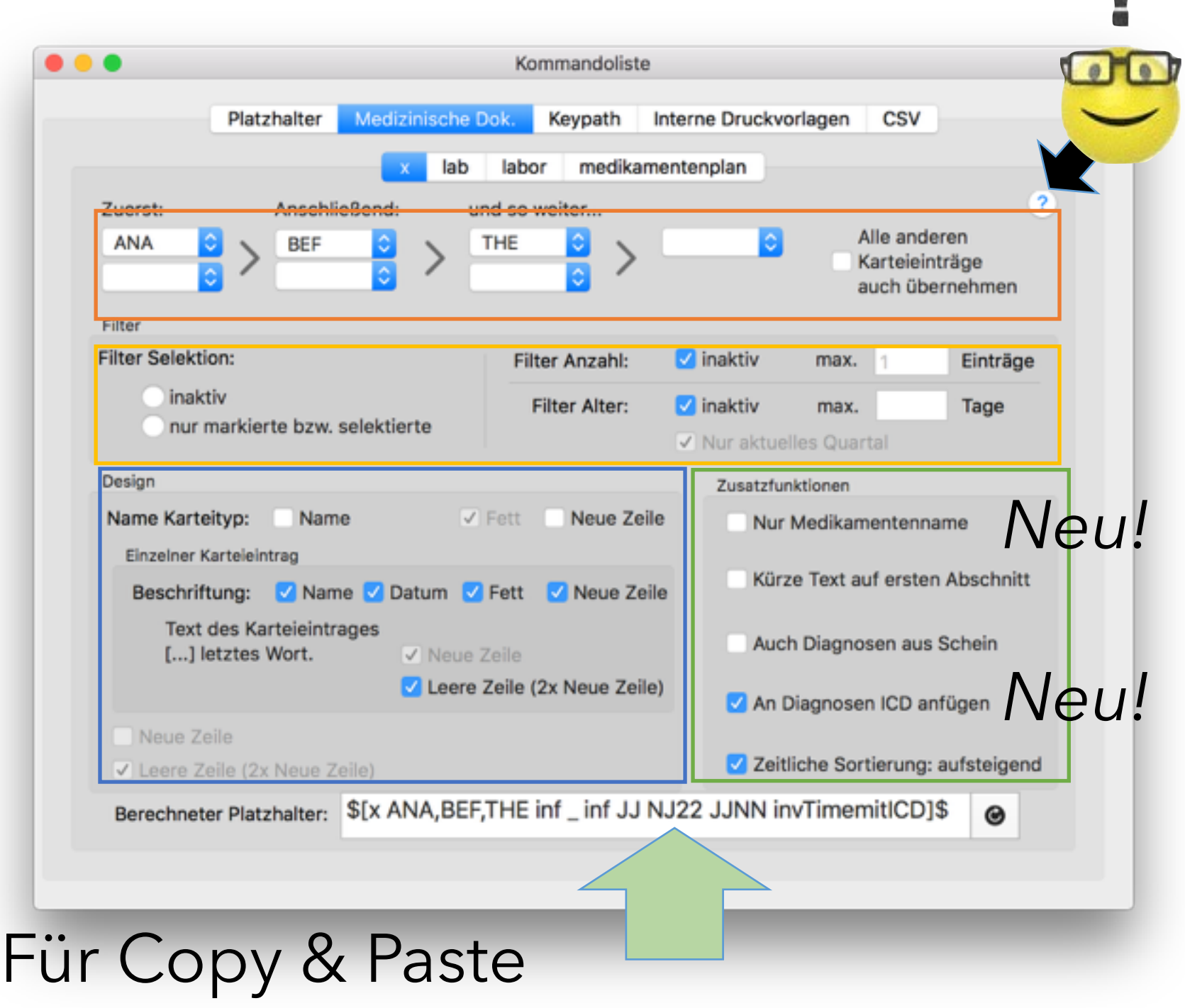

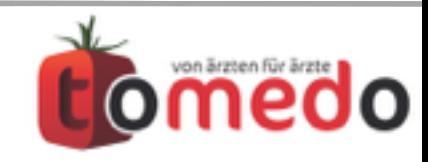

### Beim Schreiben von Arztbriefen kann man Textbausteine aus tomedo übernehmen.

### Angezeigte Vorlagen vorfiltern

\$[text]\$ Platzhalter ausfüllen und Laborzeilen auswählen

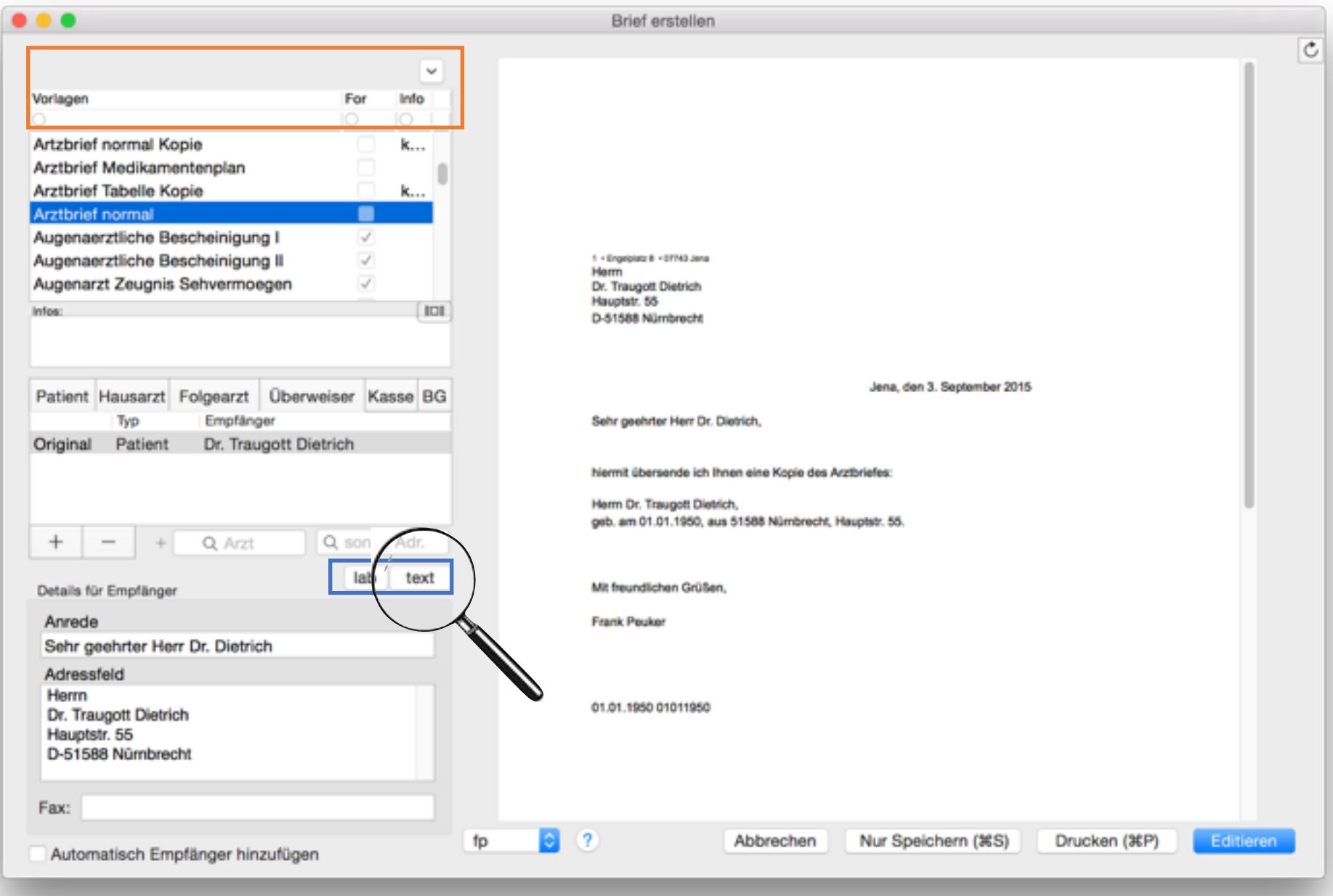

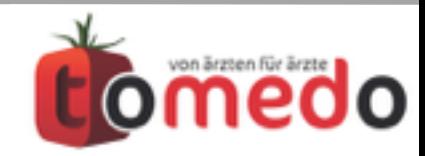

Bei Klick auf "text" öffnet sich ein zusätzliches Fenster (Popover). Hier hat man Zugriff auf tomedo-Textbausteine. Wie immer kann man sich seine Baustein-Favoriten im oberen Teil im Rechteck anordnen.

\$[text]\$

 $|D|$ anti **Bridge** antr br Claudicatio spinalis  $\odot$   $\blacksquare$ 4. 9.2015 10:31  $\ddot{\circ}$  $\mathbf{A}$ Text Arztbrief lab text Eingabe durch ??? OK Abbrechen

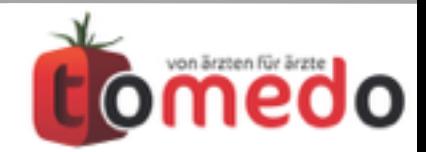

Bei Klick auf "labor" öffnet sich ein zusätzliches Fenster (Popover). Hier kann man diejenigen Laborbefunde auswählen, die anschliessend in den Arztbrief übernommen werden sollen.

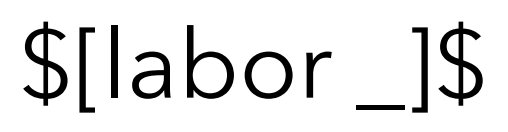

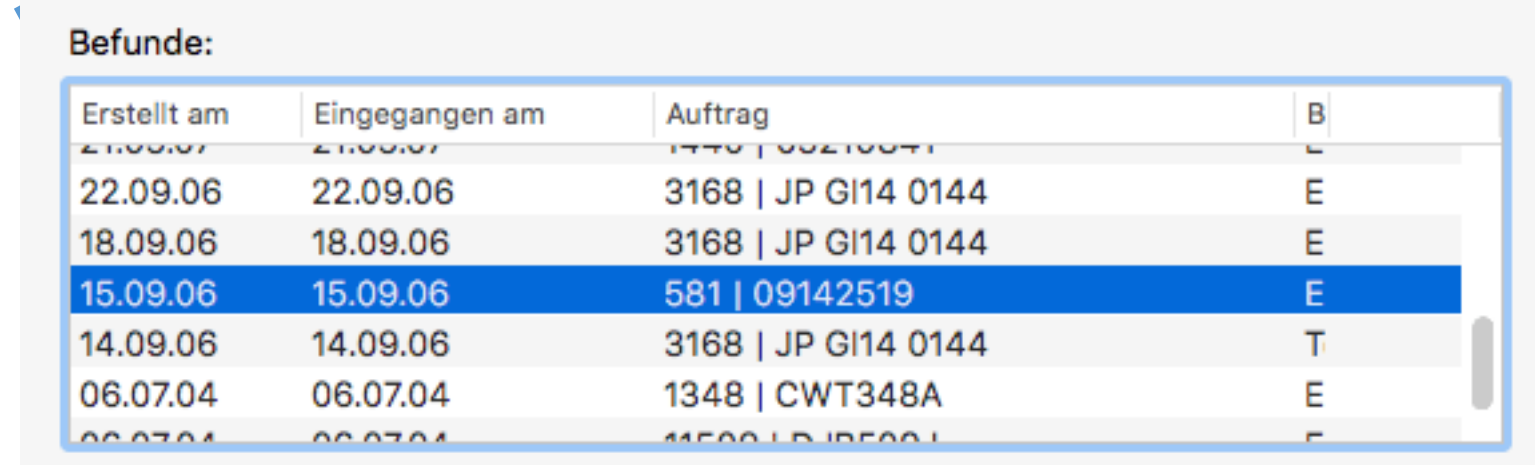

#### Zeilen:

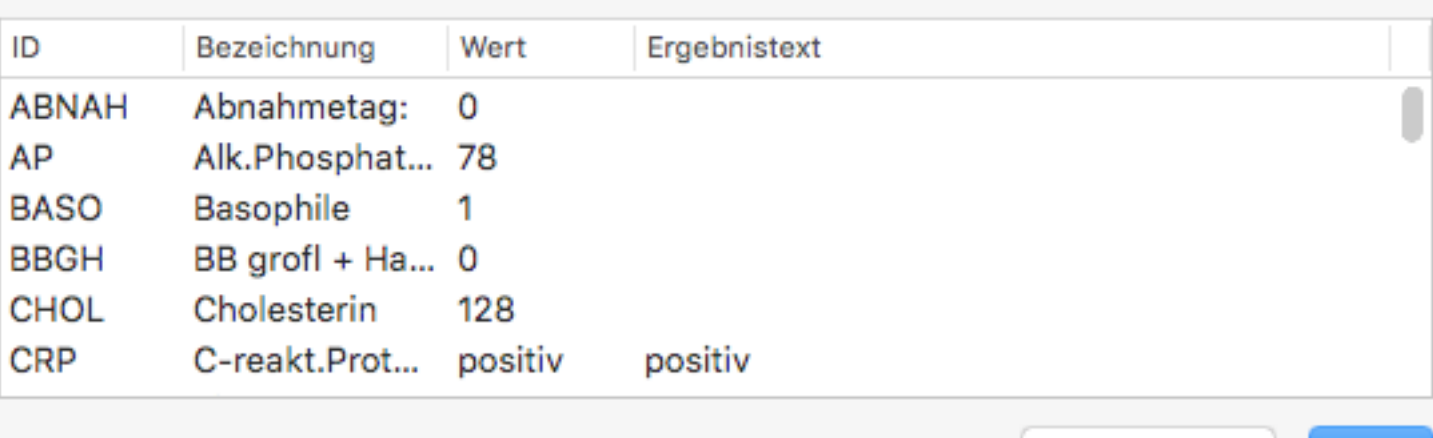

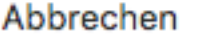

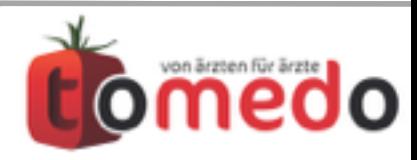

ок

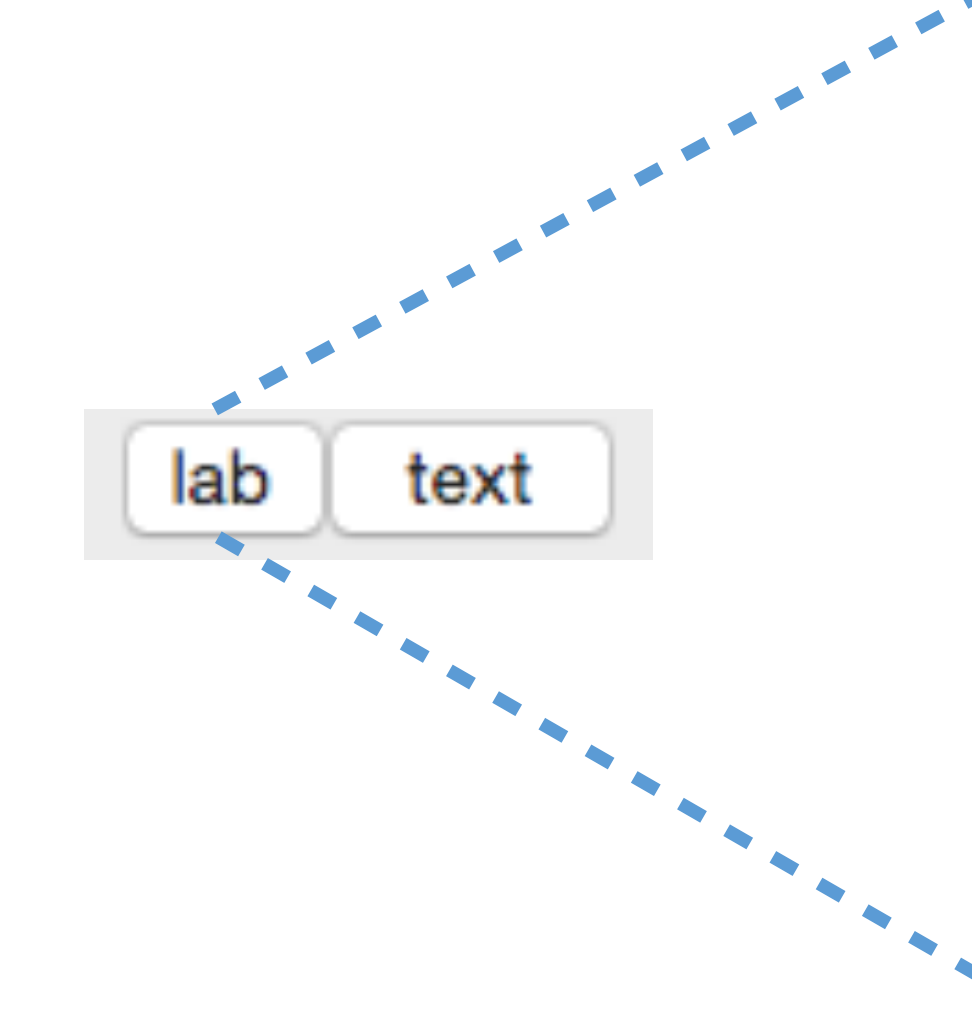

Briefe lassen sich speichern, emailen, faxen, bearbeiten, drucken. Außerdem kann man den Druckstatus verwalten und die Liste der Empfänger anpassen.

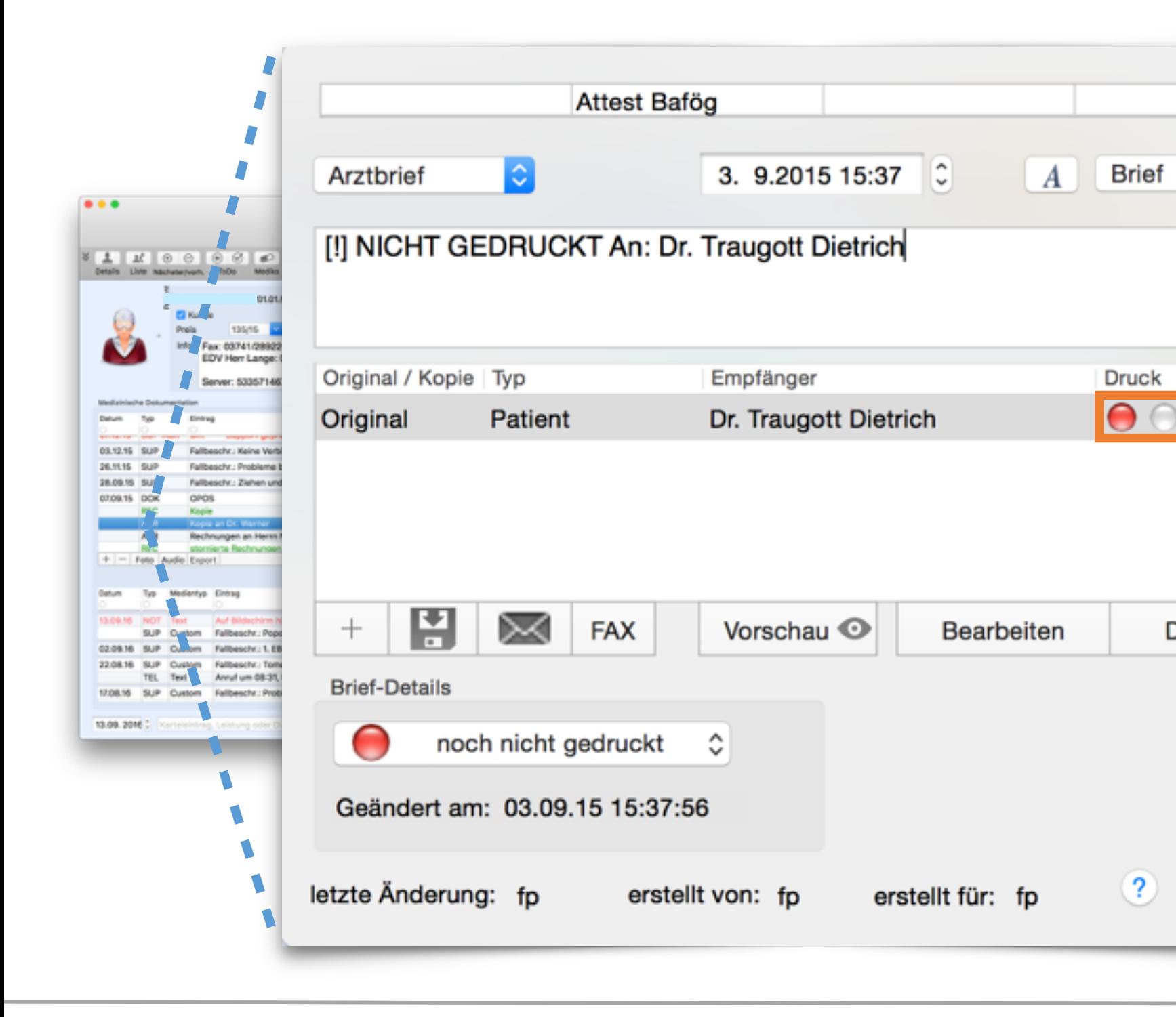

Bitte kontrollieren Sie den Druckstatus! Möchten Sie eine Warnung beim Verlassen des Fensters falls nicht gedruckt?

 $+*="i>+*$ 

 $\circ$ 

Einzel

**Drucken** 

OK

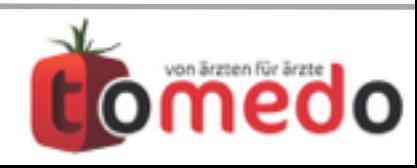

Serienbriefe (Mehr als ein Empfänger) lassen sich alle auf einmal editieren. Dann sieht der Brief in der Textverarbeitung etwas anders aus. tomedo ersetzt die markierten Bereiche später wieder.

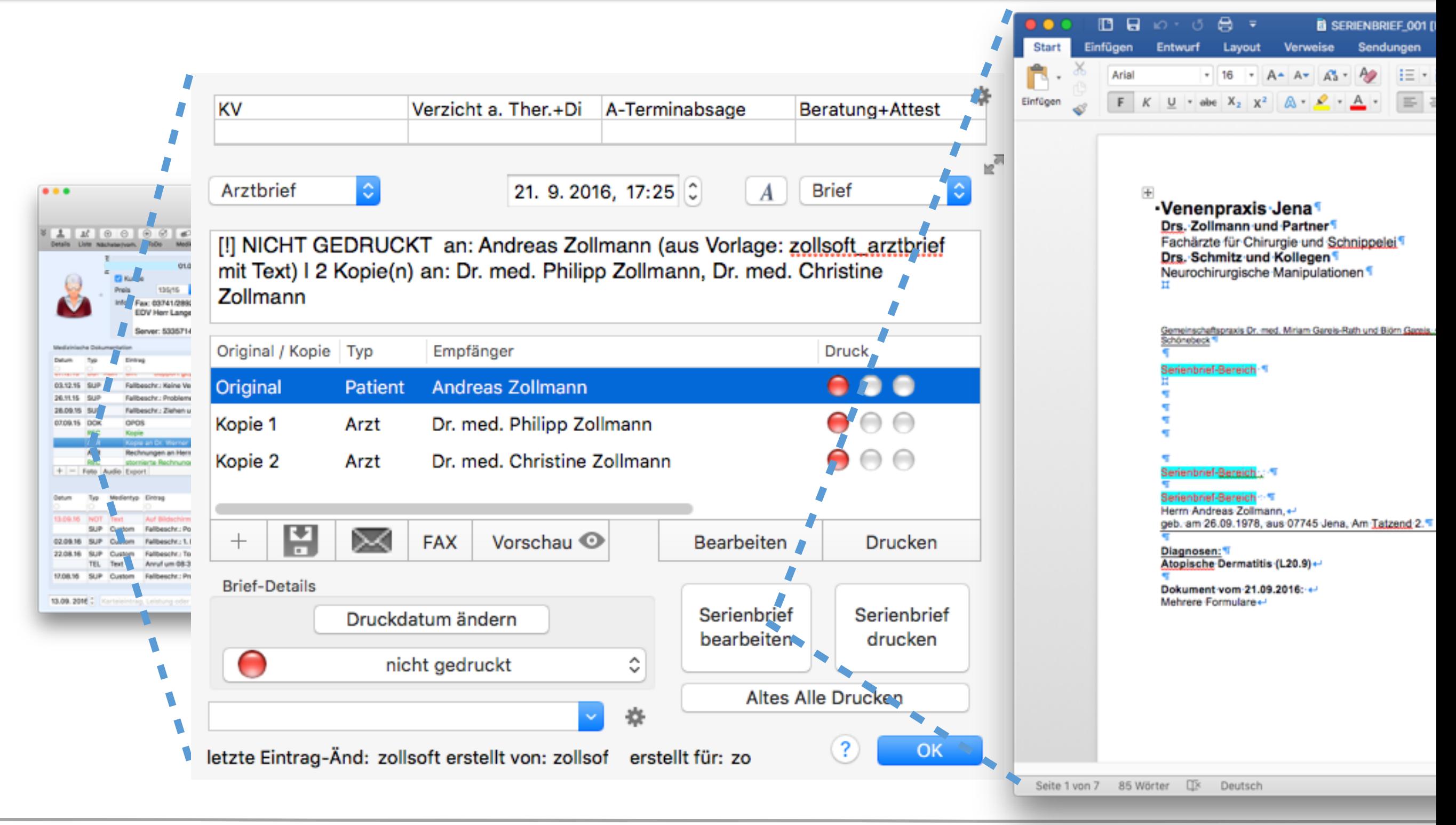

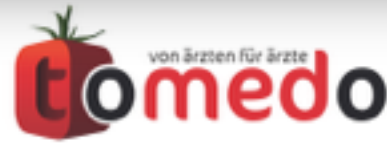

Neues Feature: Bilder in Karteieinträgen werden automatisch über das x-Kommando in den Arztbrief übertragen.

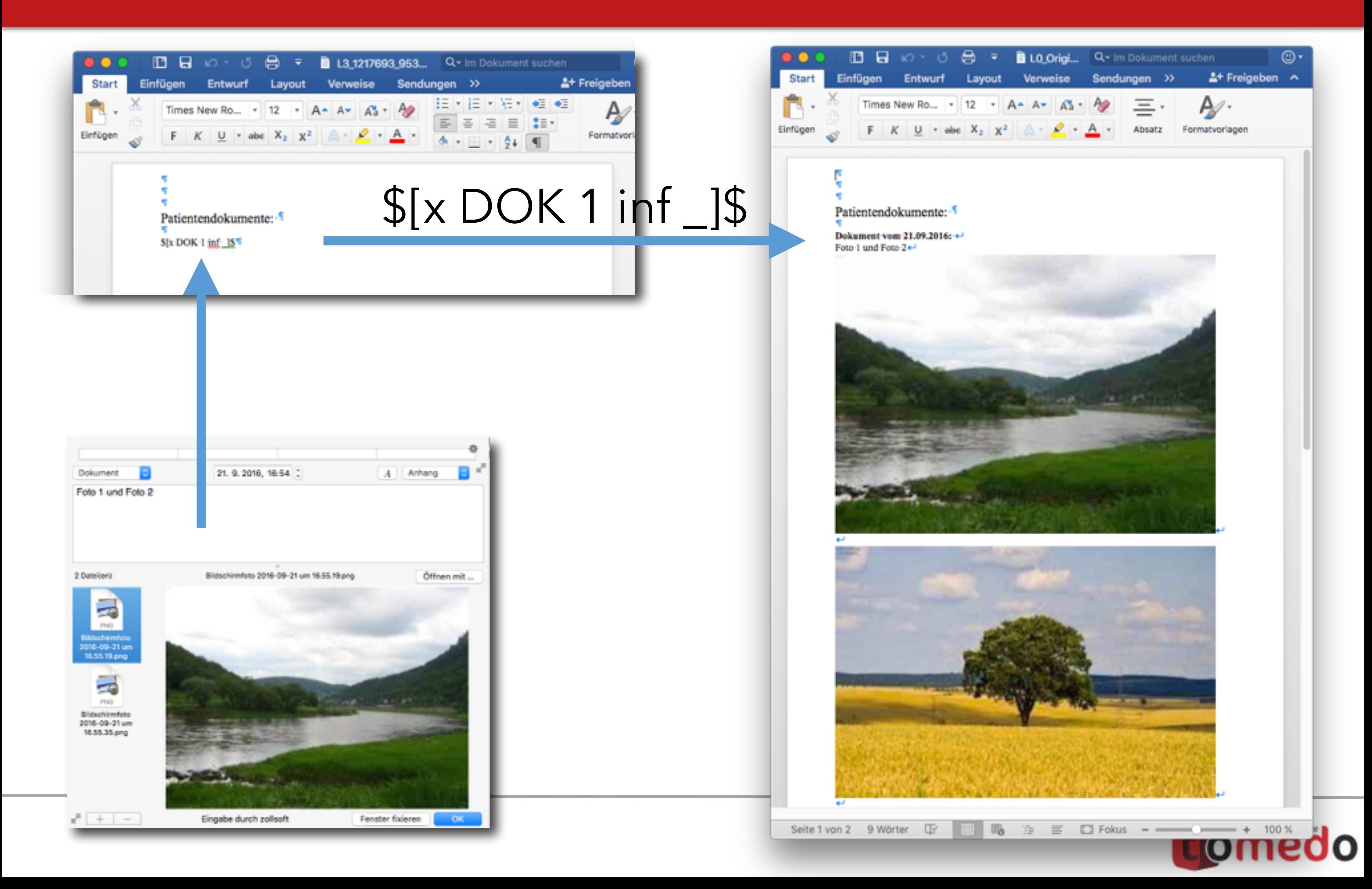

### Neues Feature: Arzt-Unterschrift für Jedermann. In der Nutzerverwaltung kann man jedem Arzt eine Unterschrift zuordnen.

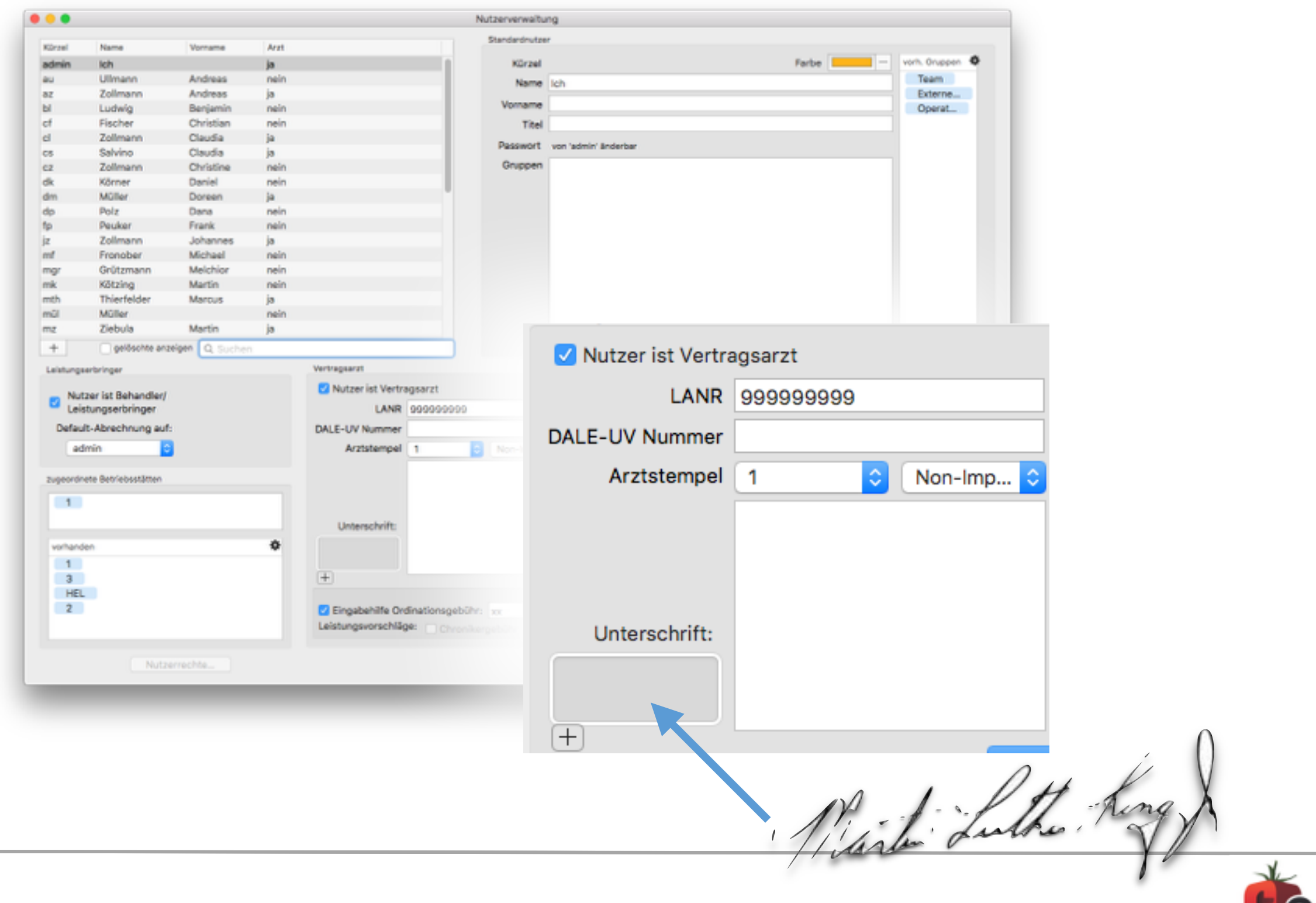

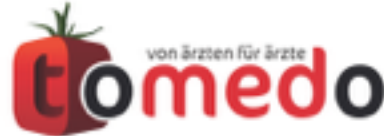

Neues Feature: Arzt-Unterschrift für Jedermann. Mit dem Platzhalter \$[unterschriftArzt]\$ kann man nun die Unterschrift als Bild in die DOCX-Datei übernehmen.

\$[unterschriftArzt -breite 3]\$

Mark Luthe Rong

Mit freundlichen Grüßen,

\$[unterschriftArzt -breite 3]\$

\$[arztname]\$

\$[fusszeile]\$

Mit freundlichen Grüßen,

Martin Luther

**Dr. Martin Luther King**

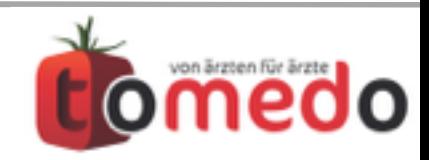

### Neues Feature: Faxen

• Faxgerät als Drucker in tomedo einrichten und die Platzhalter **xxx** bzw. **000** dort eintragen, wo normalerweise die Faxnummer eingetragen wird. tomedo kennt nicht alle Druckertreiber, aber so kann anschliessend die Ersetzung mit der richtigen Faxnummer vorgenommen werden.

⇾ Faxen über einen lokalen Drucker (nur ein Arbeitsplatz) oder einen Netzwerkdrucker (beliebig viele Arbeitsplätze)

• Für Viel-Faxer unter Umständen sinnvoll: Faxomat: Alle Arbeitsplätze kommunizieren mit dem Fax-Server "Faxomat". Dort hängt ein Faxmodem. Vorteil: Es werden Listen über abgebrochene und anstehende Faxe geführt. So geht bei falscher Faxnummer der Faxauftrag nicht verloren. Nachteil: Faxversand ist auch nicht 100%ig garantiert.

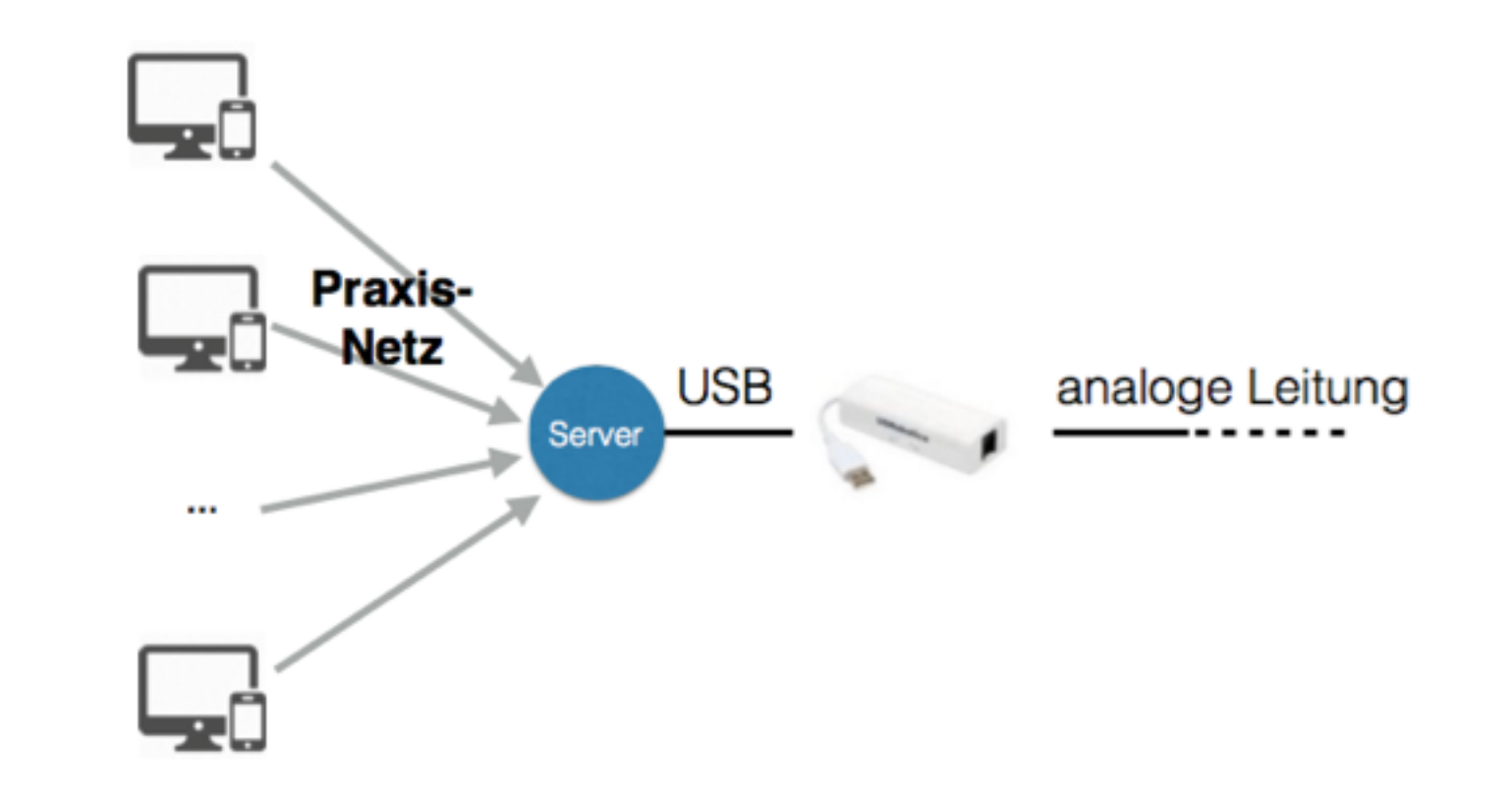

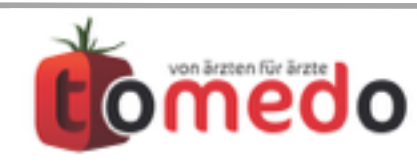

Neues Feature: **Brief. schr.:** Sammeldruck-Funktion. Mehrere Formulare lassen sich hintereinander weg drucken.

## Mehrere Vorlagen auswählen

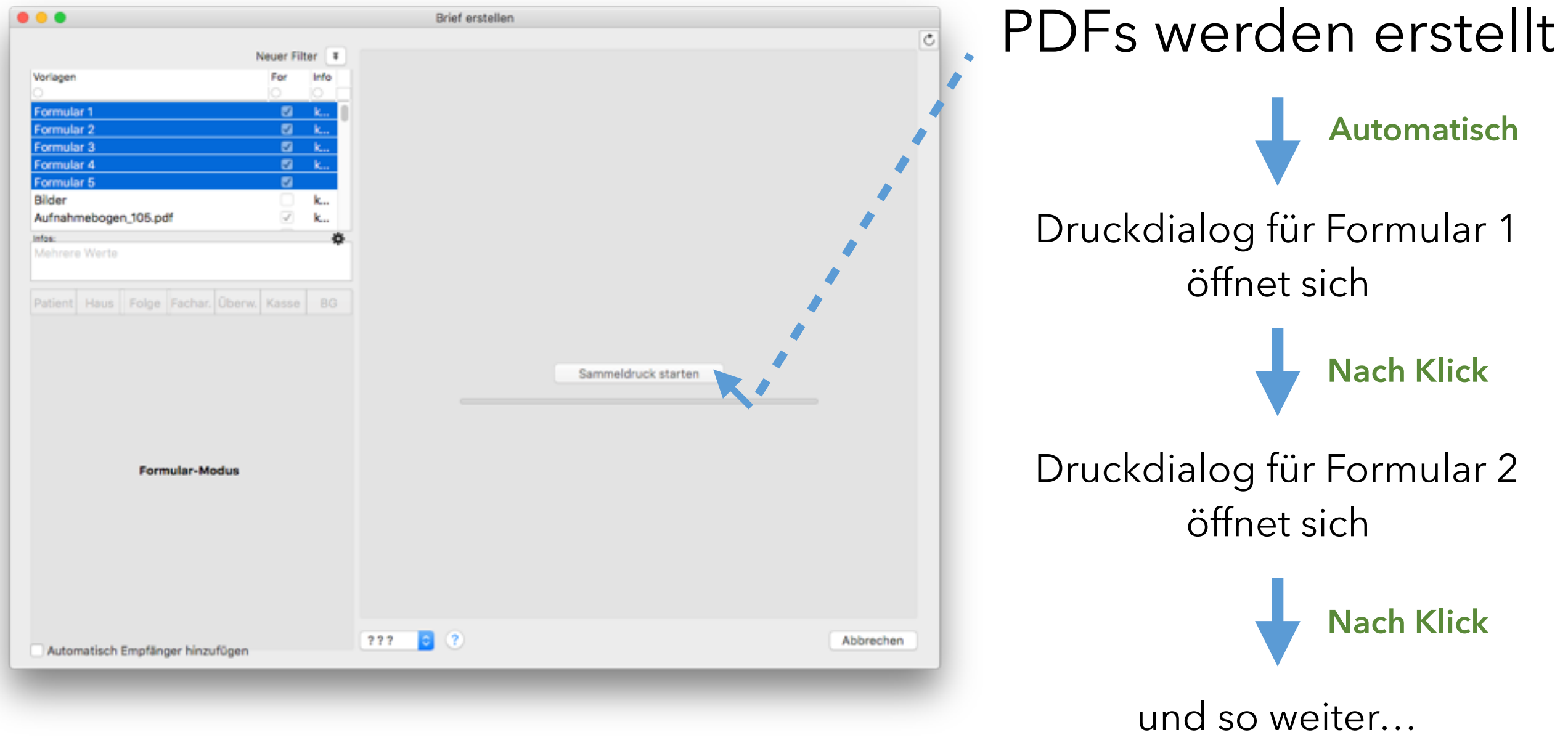

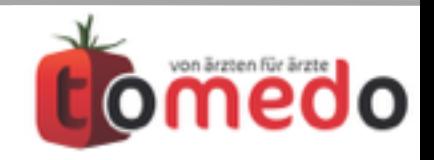

### Danke für Ihre Aufmerksamkeit!

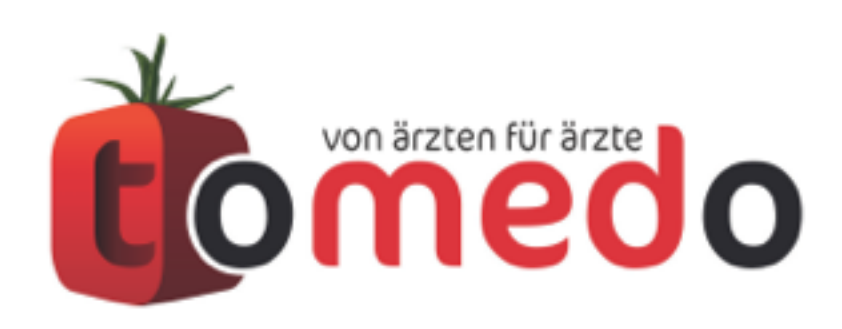

das innovative Praxisverwaltungssystem von:

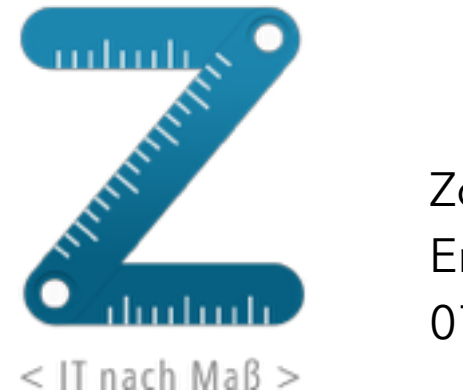

Zollsoft GmbH Engelplatz 8 07743 Jena

Geschäftsführer: Dr. Andreas Zollmann, Johannes Zollmann Registergericht: Amtsgericht Jena, HRB 507075 [www.zollsoft.de](http://www.zollsoft.de/) | [www.tomedo.de](http://www.tomedo.de/)

Vertrieb: [03641 - 269 41](tel://03641%20-%20269%2041%2062/) 62 Support: [03641 - 268 41 51](tel://03641%20-%20268%2041%2051/) Fax: [03641 - 268 71 83](tel://03641%20268%20718%203/)

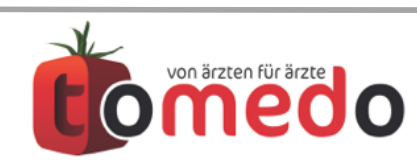